## **Recommended Microsoft Edge Settings**

Click the " " " " icon in the upper right corner of Microsoft Edge, then click "Settings" in the menu.

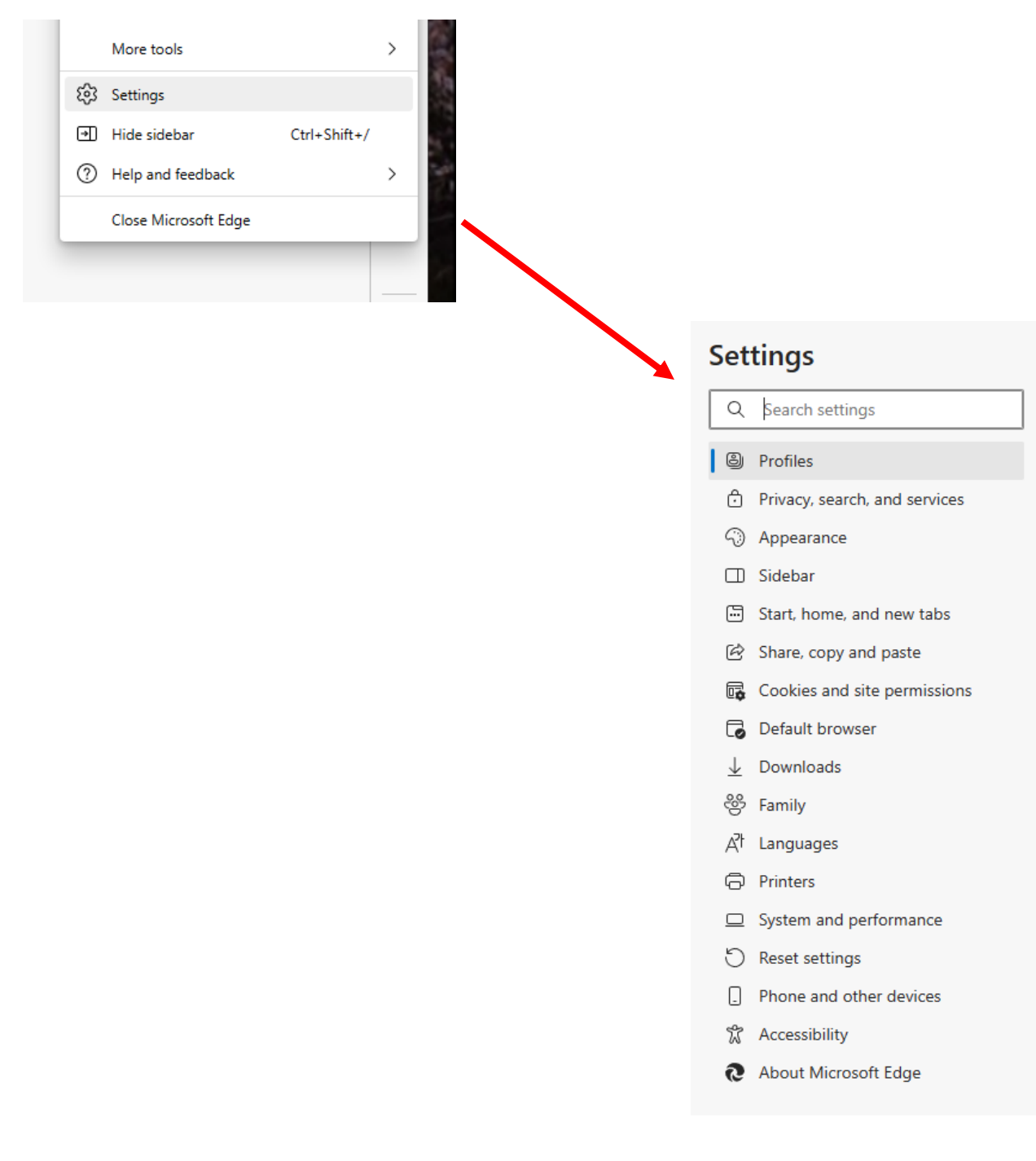

## **CLEARING BROWSER DATA**

### In the menu at the left, click on "Privacy, search, and services":

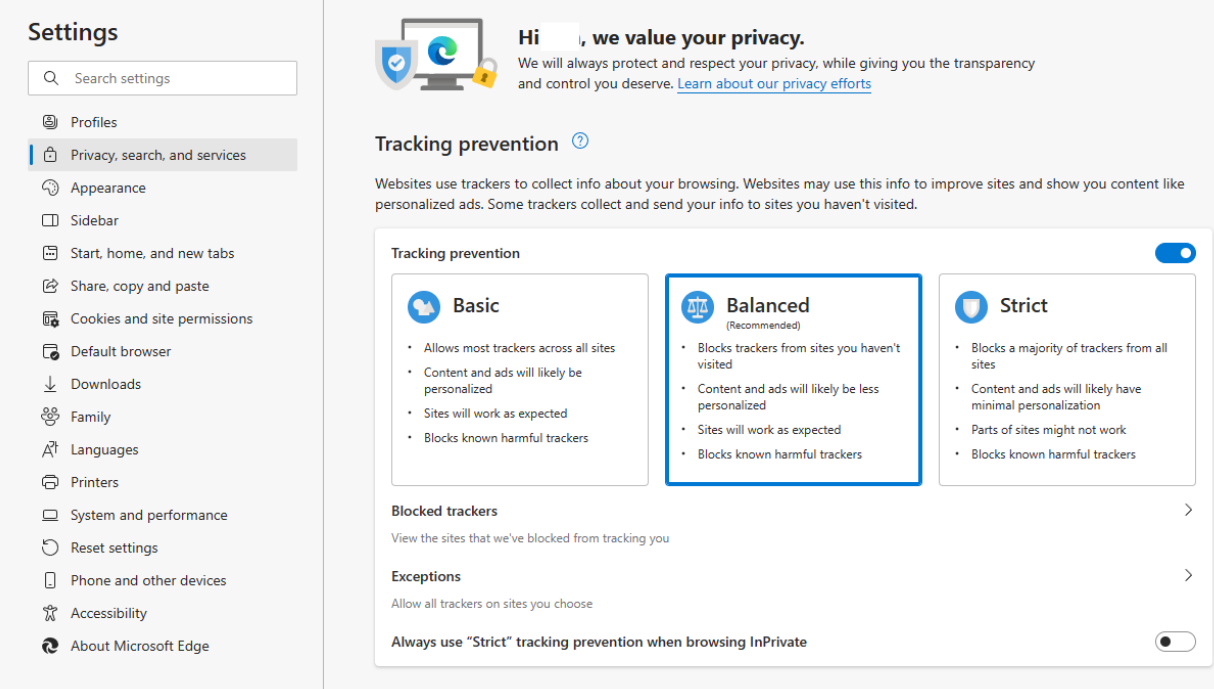

#### Clear browsing data

This includes history, passwords, cookies, and more. Only data from this profile will be deleted. Manage your data

Here is where you will find the ability to clear your browsing data.

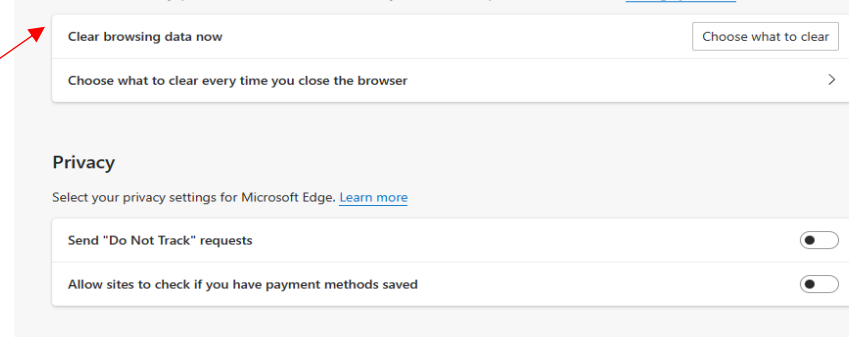

#### Required diagnostic data

Microsoft collects required diagnostic data to keep Microsoft Edge secure, up to date, and performing as expected View the Microsoft Privacy State

#### Optional diagnostic data

Optional diagnostic data is used to improve Microsoft products and services for everyone. Learn more

Help improve Microsoft products by sending optional diagnostic data about how you use the browser, websites you visit, and crash reports

This setting is determined by your Windows diagnostic data setting

# **Allowing "pop-ups and redirects":** The easiest way is to search the settings for "pop-ups" and make sure they are allowed (see below).

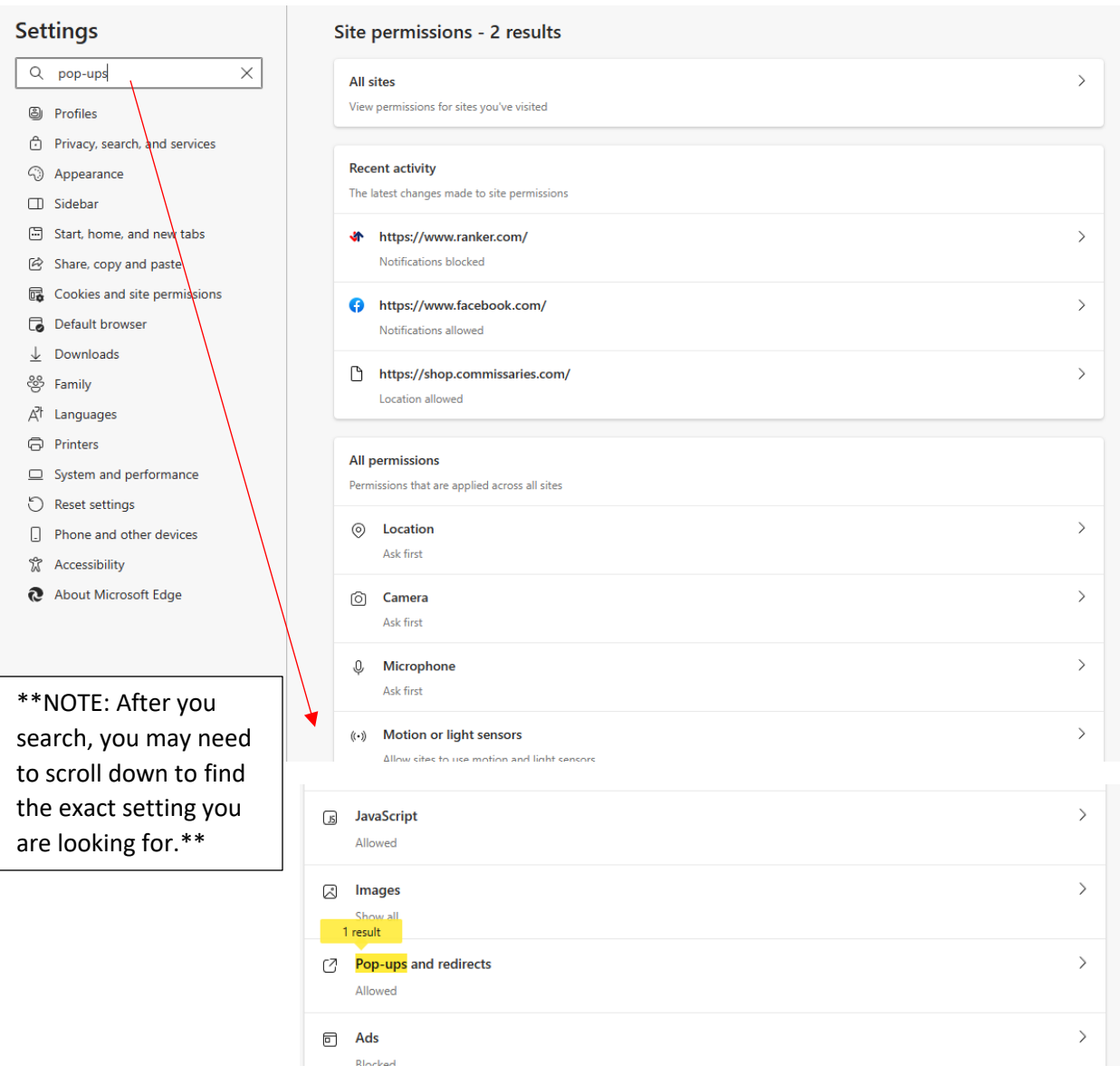

# **SETTINGS FOR COOKIES:**

the control of the control of the control

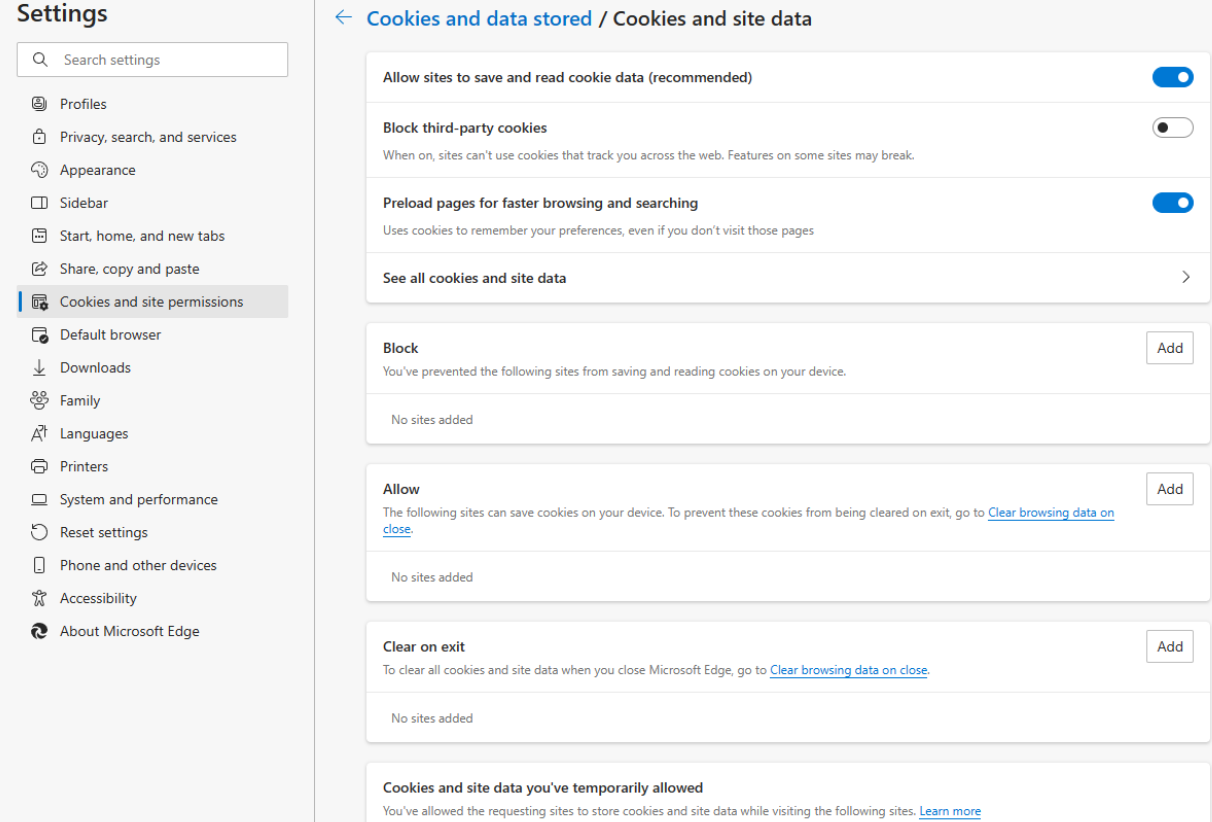

No sites added